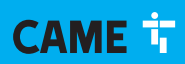

#### **CAME COM**

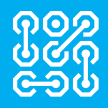

FA01497M4b

 $C \in$ EAD

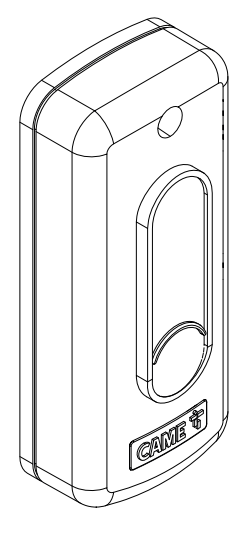

**806SL-0370**

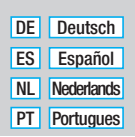

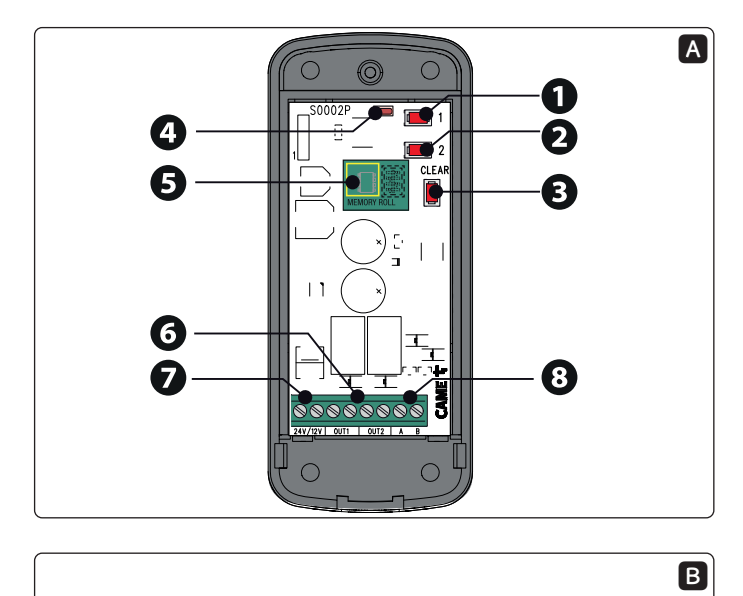

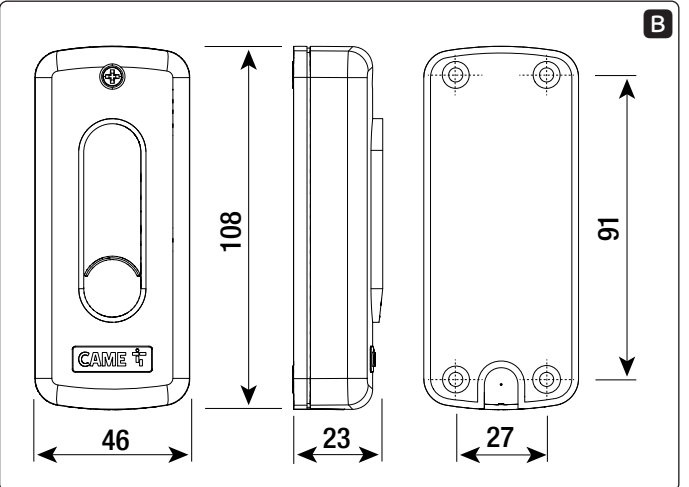

Pag. 2 - FA01497M4b - 03/2021 - © CAME S.p.A. -Pag. 2 - FA01497M4b - 03/2021 - © CAME S.p.A. -

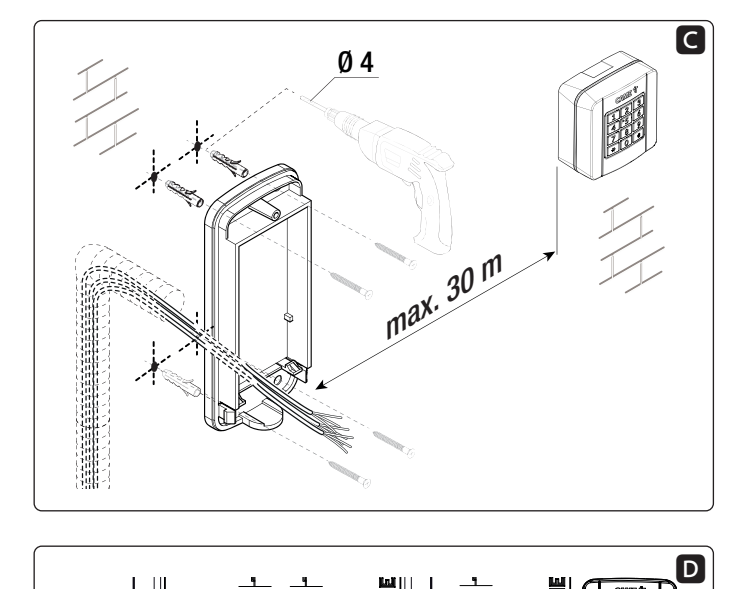

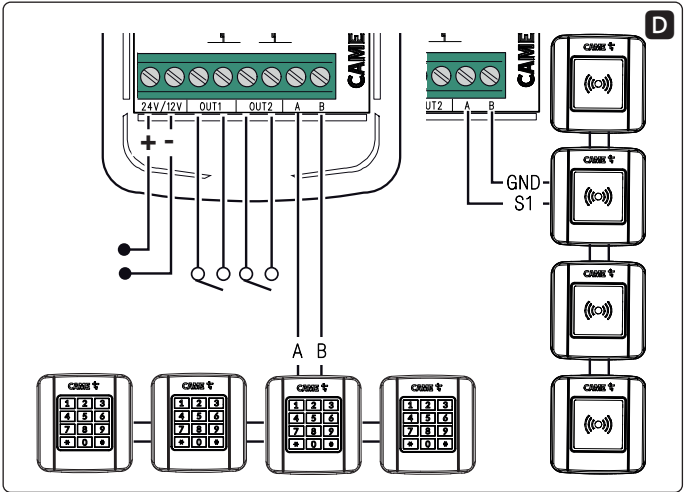

Pag. 3 - FA01497M4b - 03/2021 - © CAME S.p.A. -Pag. 3 - FA01497M4b - 03/2021 - © CAME S.p.A. -

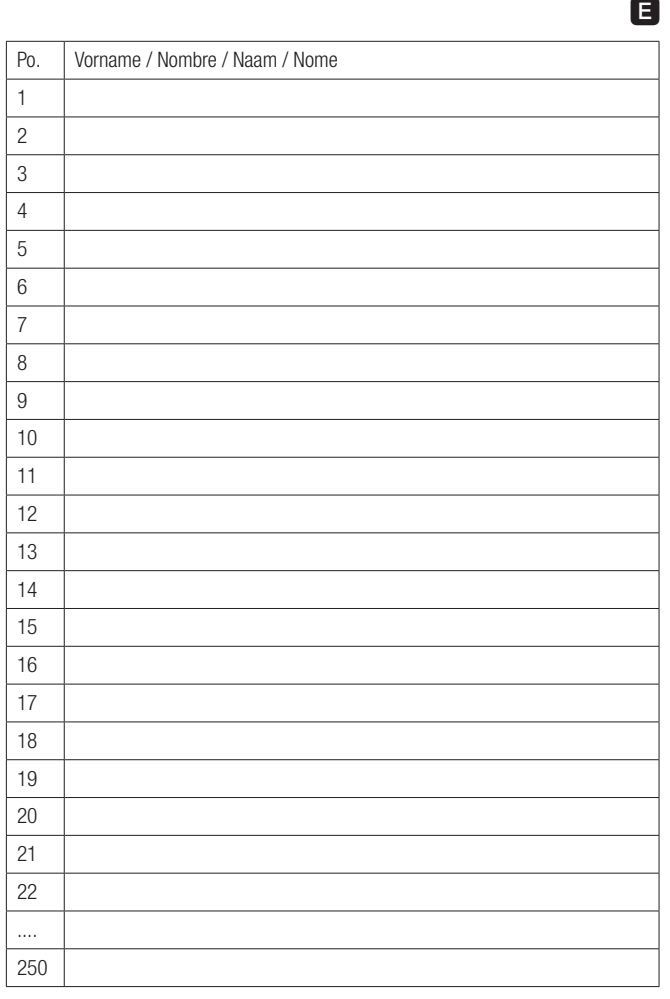

J.

## **DEUTSCH**

## Allgemeine Hinweise

Die Anleitungen durchlesen. • Vor der Montage die Anleitung sorgfältig durchlesen und, wie vom Hersteller angegeben, vorgehen. • Die Montage, Programmierung, Inbetriebnahme und Wartung muss von ausgebildeten Fachtechnikern und gemäß den derzeit geltenden Vorschriften durchgeführt werden. • Bei Eingriffen an der Steuerung, Antistatik-Schuhe und Kleidung anziehen. • Das Gerät ist ausschließlich für den Zweck zu verwenden, für den es entwickelt wurde. Andere Verwendungszwecke sind gefährlich. • Der Hersteller haftet nicht für durch ungeeignete, unsachgemäße und fehlerhafte Verwendung verursachte Schäden. • Überprüfen Sie auch die Warnhinweise in der Installations- und Betriebsanleitung des Antriebs, zu dem dies Produkt gehört. • Um einen versehentlichen Kontakt mit spannungsführenden Teilen zu vermeiden, bringen Sie das externe Gehäuse des Antriebs nach dem Anschluss des Produkts wieder in Position. • Achten Sie bei der Verwendung des Produkts darauf, dass sich keine Personen, einschließlich Kinder, in der Nähe des Antriebs und des Aktionsbereichs aufhalten. • Verwenden Sie das Produkt nicht bei ungünstigem Wetter. • Der Hersteller. CAME S.p.A., bestätigt, dass das in dieser Anleitung beschriebene Gerät der Richtlinie2014/53/EU entspricht. - Der vollständige Text der EU-Konformitätserklärung ist unter der folgenden Internetadresse verfügbar: www.came.com.

ABBAU UND ENTSORGUNG - Die Bestandteile der Verpackung (Pappe, Kunststoff usw.) können mit dem normalen Hausmüll entsorgt werden. Die Bestandteile des Produkts (Metall, Platinen, Batterien usw.) müssen getrennt gesammelt und entsorgt werden. Vor der Entsorgung, die am Montageort geltenden Vorschriften prüfen.

NICHT IN DIE UMWELT GELANGEN LASSEN!

Der Inhalt der Anleitung kann jederzeit ohne Vorankündigung geändert werden.

Alle Massangaben in mm - sofern nicht anders angegeben.

Die in dieser Anleitung enthaltenen Abbildungen dienen nur als Beispiel.

## Beschreibung

S0002P - Zweikanal-Steuerplatine (Aufputz) IP54, 12 - 24 V AC - DC für Codeschlösser und Transponderleser.

# Beschreibung der Teile A

- ❶ Taste mit der der Code für den Kanal 1 (OUT1) gespeichert wird
- ❷ Taste mit der der Code für den Kanal 2 (OUT2) gespeichert wird
- ❸ Alle Codes Löschen-Taste
- ❹ LED-Anzeige
- **O** Erweiterungsplatine
- ❻ Ausgangsklemmen Kanal OUT1 und OUT2
- ❼ Klemmen für Stromversorgung
- ❽ Klemmen für den Anschluss von Zusatzgeräten

# Abmessungen B

# Installation **Q**

Das Gehäuse der Steuerung an einem stoßsicheren Platz anbringen.

Höchstentfernung zwischen S0002P und dem letztem Codeschloss oder Transponderleser,  $\overline{max}$  30 m.

# Anschlüsse D

Die elektrischen Anschlüsse, wie im Schaltplan dargestellt, vornehmen.

Höchstens 4 Codeschlösser oder 4 Transponderleser anschließen.

Kabel des Typs H05RN-F, die der 60245 IEC 57 (IEC) entsprechen, verwenden.

 $\triangle$  Wir empfehlen, am Eingang eine Sicherung / Strombegrenzung von 500 mA vorzusehen.

# Technische Daten

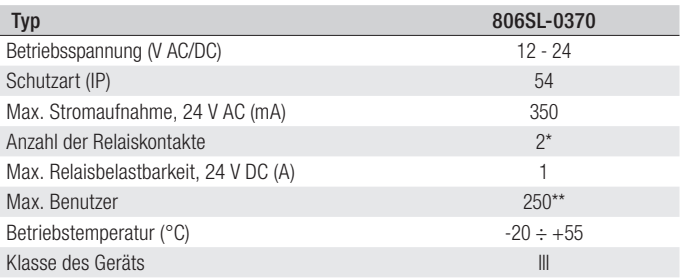

\* OUT1 = Monostabil, OUT2 = einstellbar Monostabil (Standard) / Bistabil / Totmannbetrieb.

\*\* Mit eingesetzter Erweiterungsplatine.

### Techniker-Passwort ändern

Das Passwort kann nur über ein Codeschloss geändert werden.

Das Standard-Techniker-Passwort ist 555, um es zu ändern, wie folgt vorgehen.

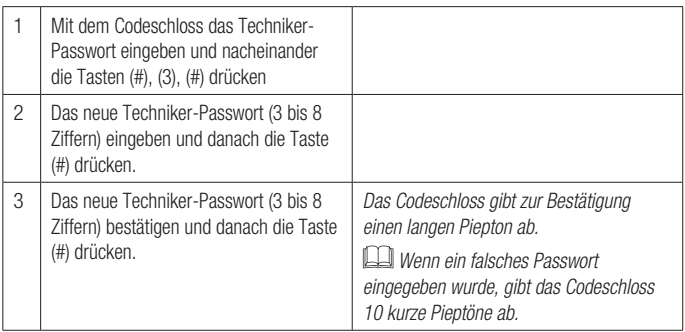

Um den Vorgang abzubrechen, die Taste (\*) drücken. Das Codeschloss gibt 3 kurze Pieptöne ab, oder warten Sie 20 Sekunden.

Das Techniker-Passwort kann nicht als Benutzercode verwendet werden.

### Dem Ausgang OUT1 oder OUT2 zugeordneten Benutzercode speichern

Der Benutzercode kann über S0002P oder das Codeschloss gespeichert werden.

Bei Transponderlesern werden die Codes nur über S0002P gespeichert.

Mit S0002P können Sie bis 50 Benutzer oder 250 Benutzer mit eingesetzter Erweiterungsplatine ❺ speichern.

### Über S0002P

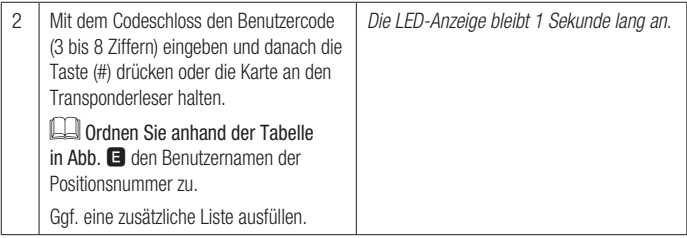

Um den Benutzercode für den Ausgang OUT2 zu speichern, ebenso vorgehen und in Punkt 1 die Speichertaste ❷ drücken.

Um den Vorgang abzubrechen, die Alle Codes Löschen-Taste ❸ drücken oder 20 Sekunden lang warten. Die Anzeige-LED blinkt 3 Mal.

### Über Codeschloss

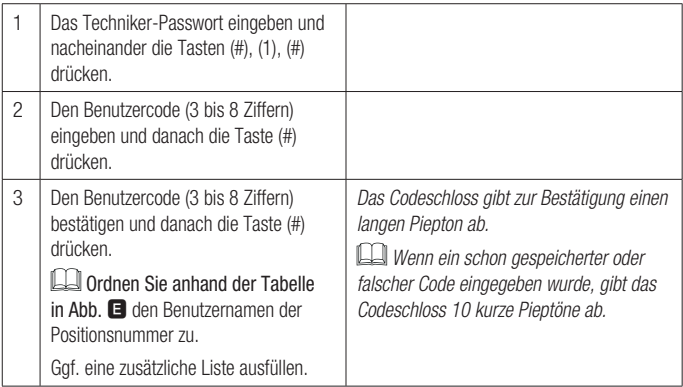

Um den dem Ausgang OUT2 zugeordneten Benutzercode zu speichern, ebenso vorgehen und in Punkt 1 die Taste (2) drücken.

Um den Vorgang abzubrechen, die Taste (\*) drücken. Das Codeschloss gibt 3 kurze Pieptöne ab, oder warten Sie 20 Sekunden.

## Einen Benutzer löschen

Benutzer können nur über das Codeschloss gelöscht werden.

### Einen Benutzer löschen

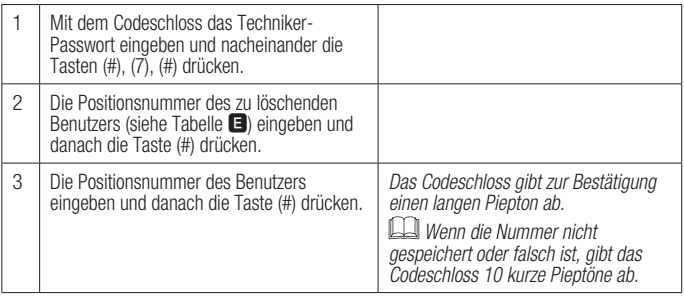

Um den Vorgang abzubrechen, die Taste (\*) drücken. Das Codeschloss gibt 3 kurze Pieptöne ab, oder warten Sie 20 Sekunden.

#### Alle Benutzer löschen

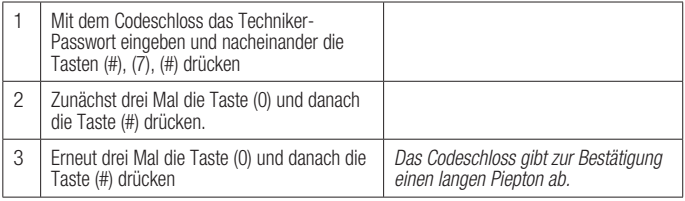

Um den Vorgang abzubrechen, die Taste (\*) drücken. Das Codeschloss gibt 3 kurze Pieptöne ab, oder warten Sie 20 Sekunden.

### Funktionsweise des Ausgangs OUT2 ändern

Die Funktionsweise des Ausgangs OUT2 kann über S0002P oder das Codeschloss geändert werden.

# Über S0002P

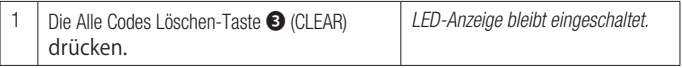

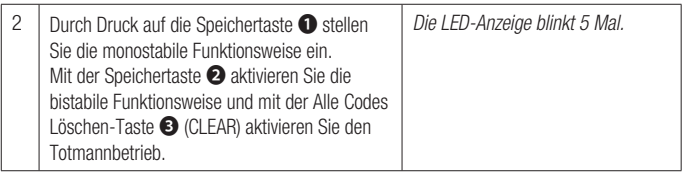

Um den Vorgang abzubrechen, 20 Sekunden lang warten. Die LED-Anzeige blinkt 3 Mal.

## Über Codeschloss

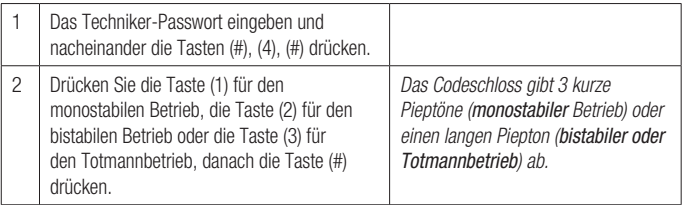

Um den Vorgang abzubrechen, die Taste (\*) drücken. Das Codeschloss gibt 3 kurze Pieptöne ab, oder warten Sie 20 Sekunden.

Benutzercode ändern (Nur für Codeschlösser 806SL-0280 und 806SL-0290)

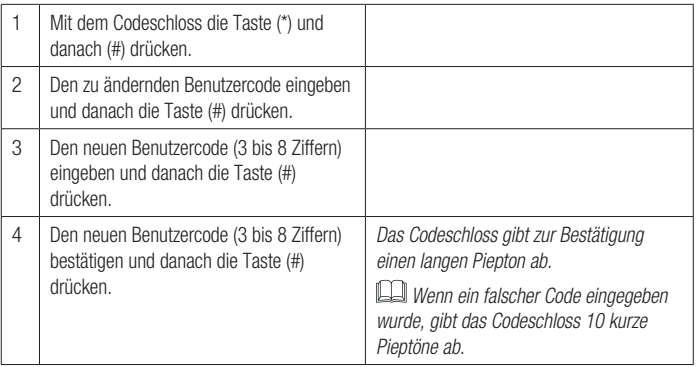

Um den Vorgang abzubrechen, die Taste (\*) drücken. Das Codeschloss gibt 3 kurze Pieptöne ab, oder warten Sie 20 Sekunden.

### Erweiterungsplatine verwalten

Prüfen Sie, dass die Erweiterungsplatine eingesetzt ist, bevor Sie die Benutzerdaten sichern. Spannungsversorgung der Platine ab- und wieder einschalten.

### Sicherung der Daten von S0002P auf die Erweiterungsplatine

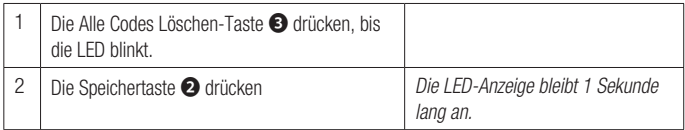

### Sicherung der Daten von der Erweiterungsplatine (erste 50 Benutzer) auf S0002P

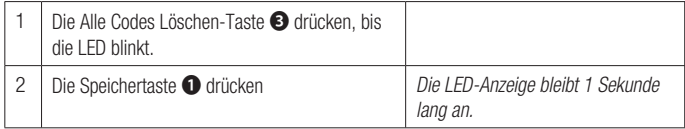

#### Werkseinstellungen zurücksetzen

Mit diesem Verfahren werden alle Benutzer gelöscht und das Techniker-Passwort sowie die Funktionsweise des Ausgangs OUT2 auf die Standardwerte zurückgestellt.

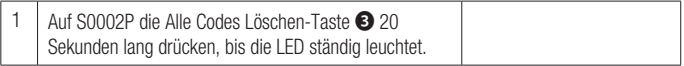

## Funktionsweise

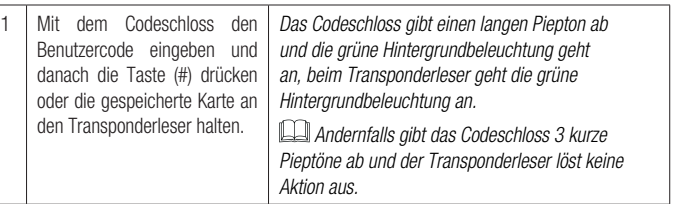

Es sind max. 5 Fehler erlaubt, danach geht die Steuerung für ca. 1 Minute aus.

# **ESPAÑOL**

## Advertencias generales

Consultar las instrucciones de uso. Antes de comenzar la instalación, leer detenidamente las instrucciones y efectuar las operaciones de la manera especificada por el fabricante. • La instalación, la programación, la puesta en servicio y el mantenimiento deben ser efectuados por personal cualificado y experto y ajustándose plenamente a las normas vigentes. • Utilizar ropa y calzados antiestáticos al actuar sobre la tarjeta electrónica. • El producto debe destinarse exclusivamente al uso para el cual ha sido expresamente diseñado y cualquier uso diferente se debe considerar peligroso. • El fabricante no puede ser considerado responsable frente a daños causados por usos indebidos, erróneos e irracionales. • Consultar también las advertencias indicadas en los manuales de instalación y de uso de la automatización con la cual está asociado el producto. • Con el fin de evitar contactos accidentales con las partes en tensión, volver a poner la carcasa exterior de la automatización luego de la conexión del producto. • Durante el uso del producto, no permitir que las personas, incluidos los niños, se acerquen a la automatización y a la zona de maniobra. • No utilizar el producto en presencia de condiciones meteorológicas adversas . • El fabricante, CAME S.p.A., declara que el producto que se describe en este manual es conforme a la Directiva 2014/53/UE. - El texto completo de la Declaración UE de Conformidad está disponible en la siguiente dirección de Internet: www.came.com.

PUESTA FUERA DE SERVICIO Y ELIMINACIÓN - Los componentes del embalaje del embalaje (cartón, plástico, etc.) se pueden considerar como residuos sólidos urbanos. Los componentes del producto (metal, tarjetas electrónicas, baterías, etc.) se tienen que desmontar y eliminar por separado. Para las modalidades de eliminación cabe ajustarse a las reglas vigentes en el lugar donde ha sido efectuada la instalación.

¡NO TIRAR AL MEDIO AMBIENTE!

Los contenidos del manual son susceptibles de modificación en cualquier momento y sin obligación de previo aviso.

Las medidas, salvo que se indique lo contrario, están indicadas en milímetros.

Las ilustraciones presentadas en este manual son meramente estimativas.

# Descripción

S0002P - Tarjeta de mando bicanal, para exterior IP54, 12 - 24 V CA - CC para teclados y transponders.

# Descripción de las partes A

- ❶ Pulsador de memorización de código para el canal 1 (OUT1)
- ❷ Pulsador de memorización de código para el canal 2 (OUT2)
- ❸ Pulsador de eliminación total de códigos
- ❹ LED indicador
- ❺ Tarjeta de expansión
- ❻ Bornes de salida de canales OUT1 y OUT2
- ❼ Bornes de alimentación
- ❽ Bornes de conexión de accesorios

# Medidas B

# Instalación **C**

Fijar la caja de la tarjeta en un zona protegida de los golpes.

La distancia entre la tarjeta S0002P y el selector de teclado o transponder más lejano debe ser como máx. de 30 m.

# Conexiones D

Efectuar las conexiones eléctricas como se muestra en la figura.

Conectar como máximo 4 selectores de teclado o 4 selectores de transponder.

Utilizar cables tipo H05RN-F conformes a la 60245 IEC 57 (CEI).

 $\Delta$  Se recomienda prever una protección / limitación de la corriente en entrada de 500 mA.

## Datos técnicos

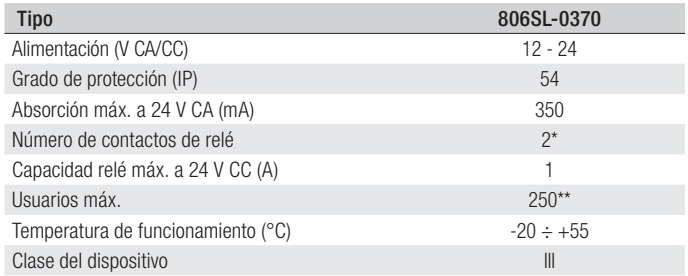

 $*$  OUT1 = Monoestable, OUT2 = configurable como monoestable (por defecto) / biestable / acción mantenida.

\*\* Con tarjeta de expansión instalada.

### Cambio de la contraseña de instalador

El procedimiento de cambio de contraseña puede efectuarse solo desde el selector de teclado.

La contraseña de instalador es 555 por defecto; para modificar la contraseña, seguir el procedimiento que se describe a continuación.

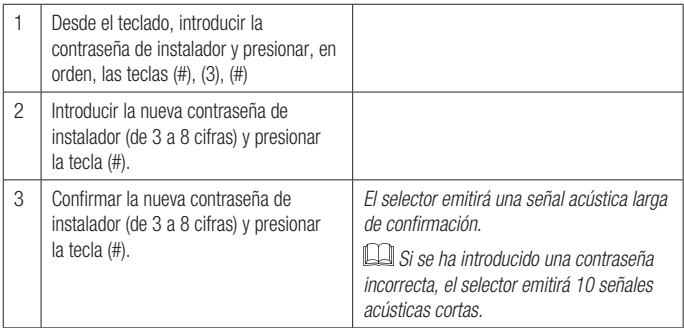

 $\square$  Para interrumpir el procedimiento, presionar la tecla (\*) — el selector emitirá 3 señales acústicas cortas— o esperar 20 segundos.

La contraseña de instalador no se puede utilizar como código de usuario.

### Memorización de código de usuario asociado a la salida OUT1 o OUT2

El procedimiento de memorización del código de un usuario puede efectuarse tanto desde la tarjeta S0002P como desde el selector de teclado.

En el caso de los selectores de transponder, la memorización de los códigos debe efectuarse solo desde la tarjeta S0002P.

La tarjeta S0002P permite memorizar 50 usuarios, o 250 usuarios con tarieta de expansión <sup>6</sup> instalada.

Desde la tarjeta S0002P

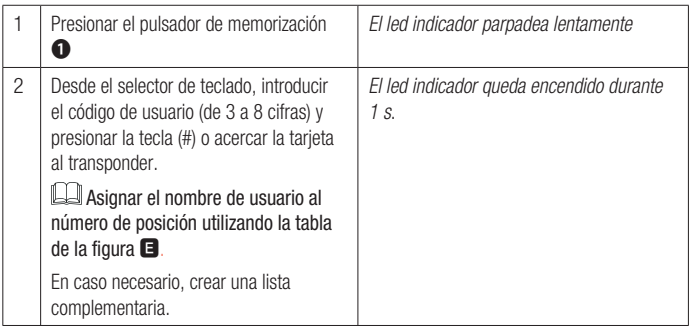

Para memorizar el código de usuario asociado a la salida OUT2, seguir el mismo procedimiento utilizando el pulsador de memorización ❷ en el punto 1.

Para interrumpir el procedimiento, presionar el pulsador de eliminación total de códigos ❸ o esperar 20 s. El led indicador parpadea 3 veces.

### Desde el selector de teclado

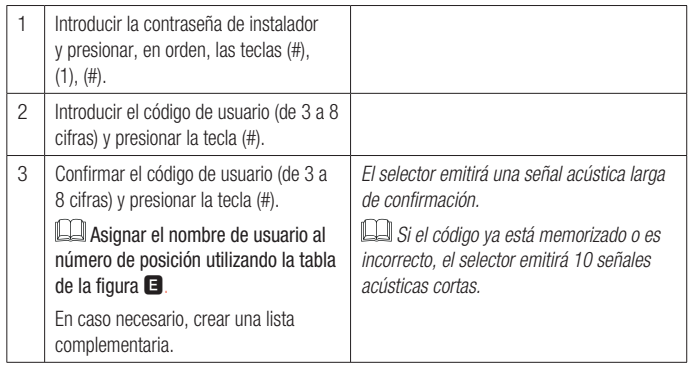

Para memorizar el código de usuario asociado a la salida OUT2, seguir el mismo procedimiento utilizando la tecla (2) en el punto 1.

Para interrumpir el procedimiento, presionar la tecla (\*) —el selector emitirá 3 señales acústicas cortas— o esperar 20 segundos.

## Eliminación de usuario

El procedimiento de eliminación de usuario puede efectuarse solo desde el selector de teclado.

### Usuario individual

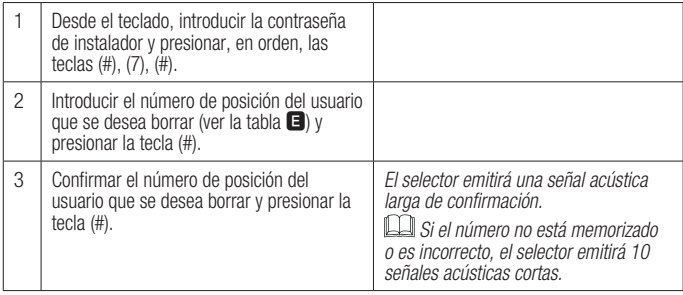

 $\Box$  Para interrumpir el procedimiento, presionar la tecla (\*) — el selector emitirá 3 señales acústicas cortas— o esperar 20 segundos.

### Todos los usuarios

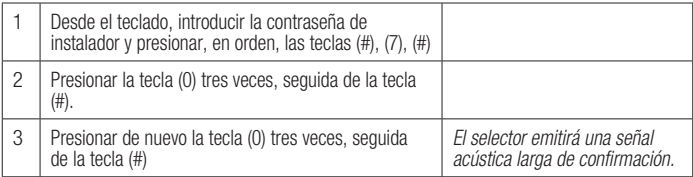

Para interrumpir el procedimiento, presionar la tecla (\*) —el selector emitirá 3 señales acústicas cortas— o esperar 20 segundos.

### Cambio de modalidad de función en la salida OUT2

El procedimiento de cambio de función en OUT2 puede efectuarse tanto desde la tarjeta S0002P como desde el selector de teclado.

### Desde la tarjeta S0002P

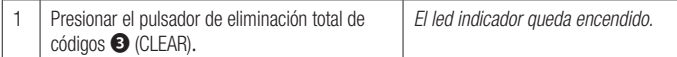

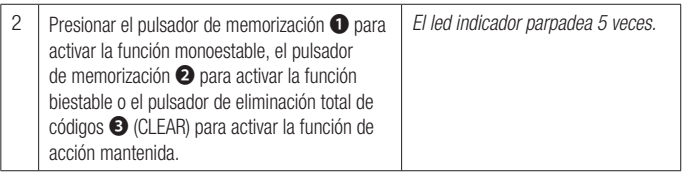

Para interrumpir el procedimiento, esperar 20 s. El led indicador parpadea 3 veces.

## Desde el selector de teclado

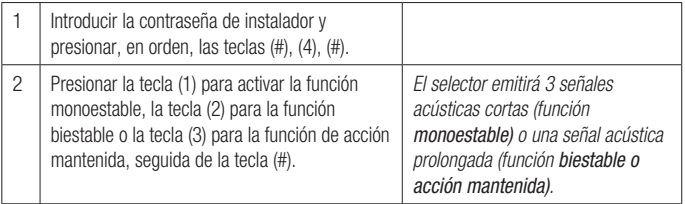

Para interrumpir el procedimiento, presionar la tecla (\*) —el selector emitirá 3 señales acústicas cortas— o esperar 20 segundos.

## Modificación de código de usuario (solo para selectores 806SL-0280 y 806SL-0290)

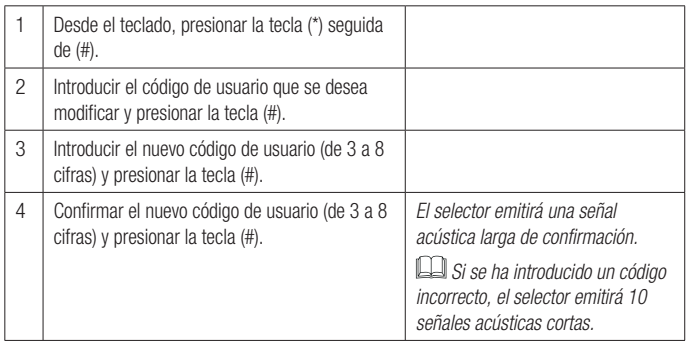

Para interrumpir el procedimiento, presionar la tecla (\*) —el selector emitirá 3 señales acústicas cortas— o esperar 20 segundos.

### Gestión de la tarjeta de expansión

Antes de realizar la copia de seguridad de los datos de los usuarios, asegurarse de que la tarjeta de expansión esté instalada. Cortar y restablecer la alimentación de la tarjeta.

### Copia de seguridad de los datos desde la tarjeta S0002P a la tarjeta de expansión

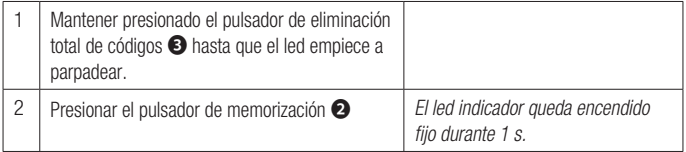

#### Copia de seguridad de los datos desde la tarjeta de expansión (50 primeros usuarios) a la tarieta S0002P

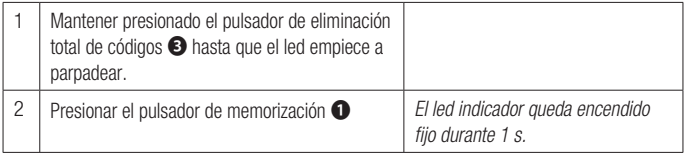

## Restauración de las configuraciones de fábrica

Este procedimiento permite eliminar todos los usuarios y restablecer la contraseña de instalador y la función en la salida OUT2 a los valores por defecto.

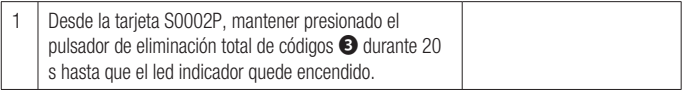

### Funcionamiento

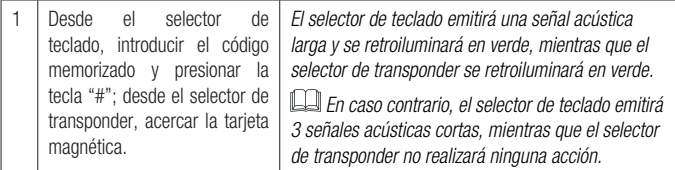

 Están permitidos hasta un máx. 5 errores; después la tarjeta se desactiva durante 1 minuto aproximadamente.

## Algemene waarschuwingen

Raadpleeg de gebruiksinstructies. • Voordat u begint met de installatie en de werkzaamheden die de fabrikant voorschrijft moet u de handleiding aandachtig doorlezen. • De installatie, programmering, inbedrijfstelling en het onderhoud mogen uitsluitend worden uitgevoerd door gekwalificeerd en deskundig personeel, met inachtneming van de geldende wetgeving. • Draag bij het hanteren van printplaten altijd geschikte kleding en ESD-schoenen. • Dit product mag alleen worden gebruikt voor de doeleinden waarvoor het expliciet is bestemd. Elk ander gebruik moet als gevaarlijk worden beschouwd. • De fabrikant kan niet aansprakelijk worden gesteld voor eventuele schade die is veroorzaakt door oneigenlijk, verkeerd en onverstandig gebruik. • Lees tevens de voorschriften in de installatie- en gebruikshandleidingen van de automatisering waar het product bij hoort. • Teneinde onbedoeld contact met onder spanning staande onderdelen te voorkomen, dient na de aansluiting van het product de behuizing van de automatisering teruggeplaatst te worden.

- Laat tijdens het gebruik van het product geen mensen, inclusief kinderen, in de buurt van de automatisering en het bewegingsgebied ervan komen.
- Gebruik het product niet onder extreem slechte weersomstandigheden. .

• De fabrikant, CAME S.p.A., verklaart dat het in deze gebruiksaanwijzing beschreven product conform is met richtlijn 2014/53/EU. - De volledige tekst van de EU-conformiteitsverklaring is beschikbaar op: www.came.com.

ONTMANTELING EN AFVALVERWERKING - De verpakkingsonderdelen (karton, plastic, etc.) kunnen met het stedelijk afval worden verwerkt. De productonderdelen (metaal, printplaten, batterijen, etc.) moeten worden gescheiden. Raadpleeg voor de afvalverwerkingswijzen de geldende wetgeving in het land van installatie.

VERVUIL HET MILIEU NIET MET AFVAL!

De inhoud van deze handleiding kan op elk ogenblik en zonder verplichting tot waarschuwing vooraf worden gewijzigd.

De maten zijn, tenzij anders vermeld, in millimeters.

De afbeeldingen in deze handleiding zijn uitsluitend indicatief.

# **Beschrijving**

S0002P - 2-kanaals besturingskaart opbouw IP54 12 - 24 V AC - DC voor codeklavieren en transponder.

# Beschrijving van de onderdelen A

- ❶ Toets voor het opslaan van de code voor kanaal 1 (OUT1)
- ❷ Toets voor het opslaan van de code voor kanaal 2 (OUT2)
- ❸ Toets voor het verwijderen van alle codes
- ❹ Indicatieleds
- ❺ Uitbreidingskaart
- ❻ Klemmen voor de uitgang van kanalen OUT1 en OUT2
- ❼ Klemmen voor de voeding
- ❽ Klemmen voor aansluitingen uitrustingen

# Afmetingen B

# Installatie C

Maak de kaarthouder vast in een zone die bescherming biedt tegen stoten.

De afstand tussen de kaart S0002P en het codeklavier of transponder mag max. 30 meter bedragen.

# Aansluitingen D

Voer de elektrische aansluitingen uit zoals aangegeven in de afbeelding.

Sluit maximaal 4 codeklavieren of 4 transponderlezers aan.

Gebruik bij binnentoepassing kabels van het type H05RN-F conform 60245 IEC 57 (IEC).

 $\Delta$  Het wordt aanbevolen een inrichting voor beveiliging / beperking van de ingangsstroom van 500 mA te installeren.

## Technische specificaties

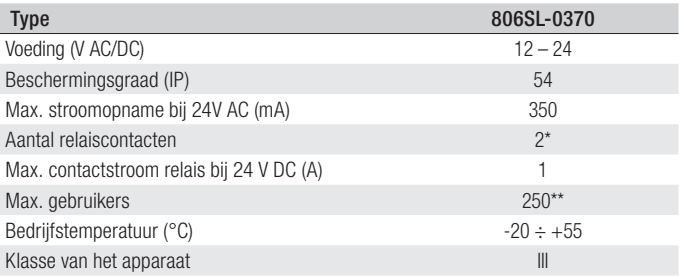

\* OUT1 = Monostabiel, OUT2 = configureerbaar Monostabiel (default) / Bistabiel / Hold-to-run.

\*\* Met uitbreidingskaart ingevoerd.

### Wijziging installateurswachtwoord

De procedure om het wachtwoord te wijzigen kan alleen uitgevoerd worden via het codeklavier.

Het installateurswachtwoord is standaard 555. Voer de onderstaande procedure uit om het wachtwoord te wijzigen.

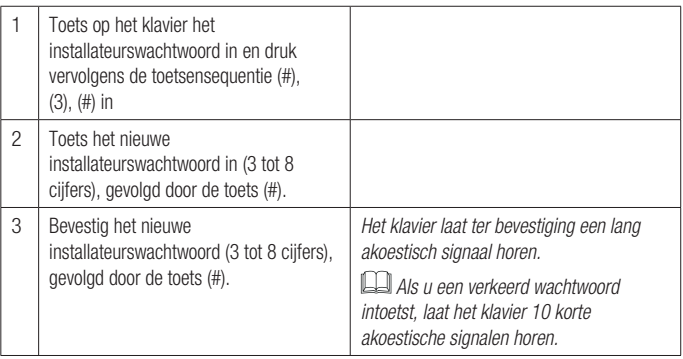

Om de procedure te onderbreken, druk op de toets (\*), het klavier laat 3 korte akoestische signalen horen, of wacht 20 seconden.

Het installateurswachtwoord kan niet als gebruikerscode worden gebruikt.

## De gebruikerscode opslaan die verbonden is aan uitgang OUT1 of OUT2

De procedure om de code van een gebruiker op te slaan kan alleen uitgevoerd worden via de kaart S0002P of het codeklavier.

Voor transponderlezers dienen de codes uitsluitend via de kaart S0002P uitgevoerd te worden.

De kaart S0002P maakt het mogelijk om 50 gebruikers of 250 gebruikers met ingevoerde uitbreidingskaart ❺ op te slaan.

### Via de kaart S0002P

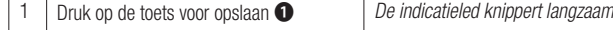

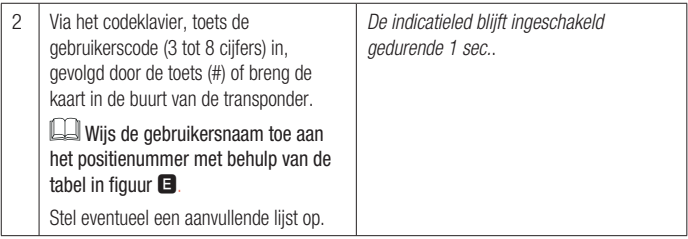

Om de gebruikerscode die gekoppeld is aan uitgang OUT2 op te slaan, voer dezelfde procedure met behulp van de toets ❷ op punt 1.

Om de procedure te onderbreken, druk op de toets om alle codes te verwijderen ❸ of wacht 20 sec. De indicatieled knippert 3 keer.

### Via het codeklavier

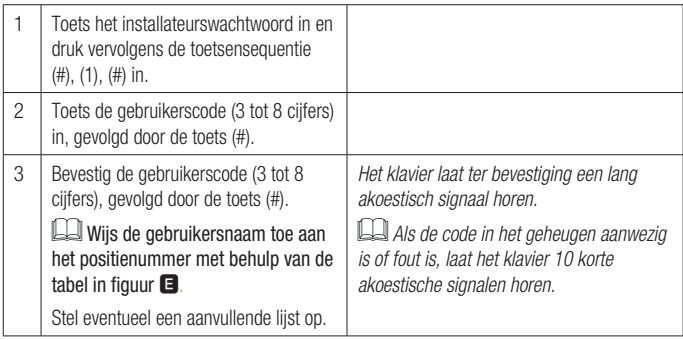

Om de gebruikerscode die gekoppeld is aan uitgang OUT2 op te slaan, voer dezelfde procedure met behulp van de toets (2) op punt 1.

Om de procedure te onderbreken, druk op de toets (\*), het klavier laat 3 korte akoestische signalen horen, of wacht 20 seconden.

## Een gebruiker verwijderen

De procedure om een gebruiker te verwijderen kan alleen uitgevoerd worden via het codeklavier.

### Enkele gebruiker

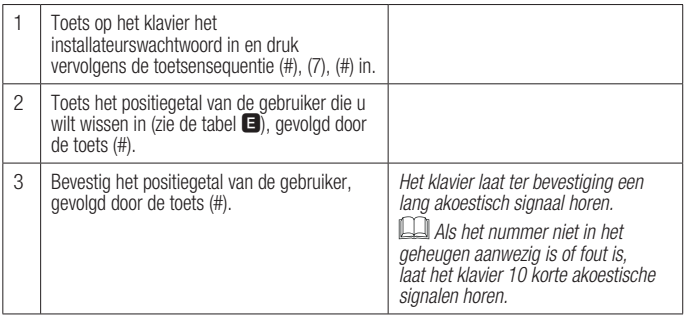

Om de procedure te onderbreken, druk op de toets (\*), het klavier laat 3 korte akoestische signalen horen, of wacht 20 seconden.

### Alle gebruikers

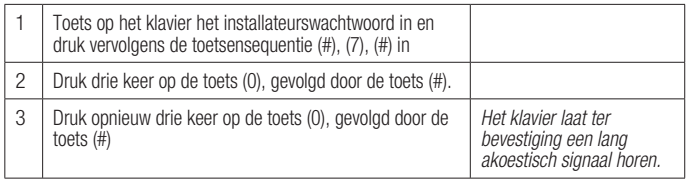

 $\square$  Om de procedure te onderbreken, druk op de toets (\*), het klavier laat 3 korte akoestische signalen horen, of wacht 20 seconden.

## Wijziging functiemodus op uitgang OUT2

De procedure om de functie op OUT2 te wijzigen kan alleen uitgevoerd worden via de kaart S0002P of het codeklavier.

### Via de kaart S0002P

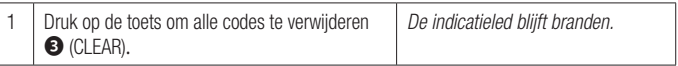

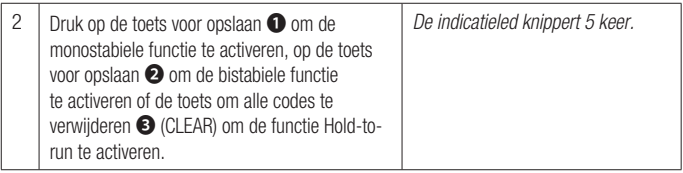

Om de procedure te onderbreken, wacht 20 sec. De indicatieled knippert 3 keer.

### Via het codeklavier

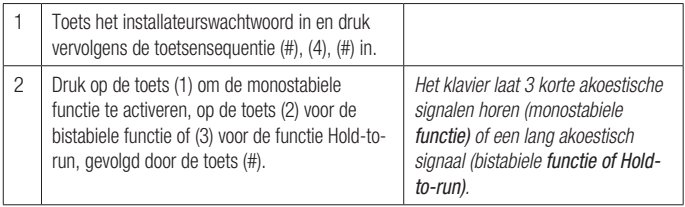

Om de procedure te onderbreken, druk op de toets (\*), het klavier laat 3 korte akoestische signalen horen, of wacht 20 seconden.

### Gebruikerscode wijzigen (alleen voor klavieren 806SL-0280 en 806SL-0290)

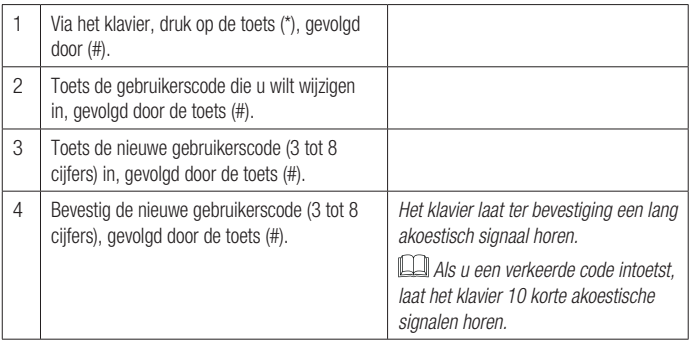

Om de procedure te onderbreken, druk op de toets (\*), het klavier laat 3 korte akoestische signalen horen, of wacht 20 seconden.

### Beheer van de uitbreidingskaart

Voor u overgaat tot het creëren van een back-up van de gebruikersgegevens, verzeker u ervan dat de uitbreidingskaart ingevoerd is. Schakel de voeding naar de kaart uit en weer in.

### Back-up van de gegevens van de kaart S0002P op de uitbreidingskaart

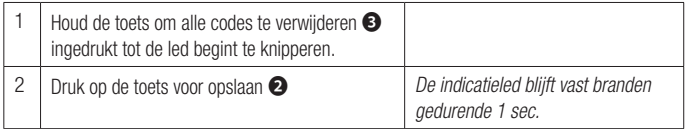

#### Back-up van de gegevens van de uitbreidingskaart (de eerste 50 gebruikers) op de kaart S0002P

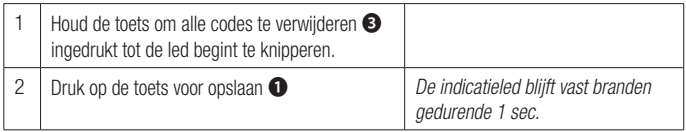

### De fabrieksinstellingen herstellen

Met deze procedure kunt u alle gebruikers verwijderen en het installateurswachtwoord opnieuw instellen, alsook de functie op uitgang OUT2 in default.

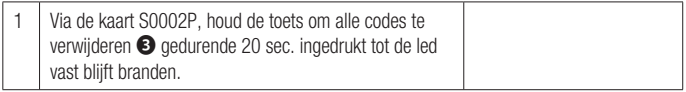

## **Werking**

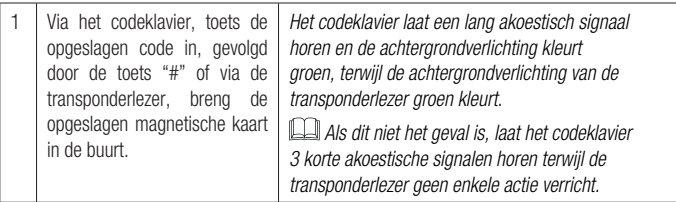

Er zijn max. 5 pogingen toegestaan, daarna wordt de kaart circa 1 minuut gedeactiveerd.

Pag. 25 - FA01497M4b - 03/2021 - © CAME S.p.A. -Pag. 25 - FA01497M4b - 03/2021 - © CAME S.p.A. -

## Avisos gerais

Consulte as instruções de utilização. Leia com atenção as instruções antes de iniciar a instalação e realize as operações como especificado pelo fabricante. • A instalação, a programação, a colocação em funcionamento e a manutenção devem ser feitas por pessoal qualificado e especializado, de acordo com a legislação aplicável. • Use vestuário e calçado antiestático em caso de intervenção na placa eletrónica. • O produto deve ser destinado apenas à utilização para a qual foi expressamente concebido e qualquer outra utilização deve ser considerada perigosa. • O fabricante não pode ser considerado responsável por eventuais danos causados por usos impróprios, errados e irracionais. • Verifique também as advertências presentes nos manuais de instalação e utilização da automatização associada ao produto. • Para evitar contactos acidentais com peças sob tensão, reposicione o invólucro exterior da automatização após a ligação do produto. • Durante a utilização do produto, não permita que as pessoas, incluindo crianças, se aproximem da automatização e da área de manobra. • Não utilize o produto na presença de condições meteorológicas adversas.. • O fabricante, CAME S.p.A., declara que o produto descrito neste manual respeita a Diretiva 2014/53/UE. - O texto completo da declaração de conformidade UE encontra-se disponível no endereço internet: www.came.com.

DESMANTELAMENTO E ELIMINAÇÃO - Os componentes da embalagem (papelão, plástico, etc.) devem ser considerados resíduos sólidos urbanos. Os componentes do produto (metais, placas eletrónicas, baterias, etc.) devem ser separados e eliminados de forma diferenciada. Para os métodos de eliminação, verifique a legislação vigente no local da instalação.

# NÃO DEIXE NO MEIO AMBIENTE!

Os conteúdos do manual devem ser considerados suscetíveis de alteração, a qualquer momento sem necessidade de prévio aviso.

Se não for diversamente indicado, as medidas são em milímetros.

As ilustrações deste manual são meramente exemplificativas.

# Descrição

S0002P - Placa de comando com dois canais para área externa IP54, 12 - 24 V AC - DC para teclados e transponder.

# Descrição das partes A

- ❶ Botão para guardar o código para canal 1 (OUT1)
- ❷ Botão para guardar o código para canal 2 (OUT2)
- ❸ Botão para a eliminação total dos códigos
- ❹ LED de sinalização
- ❺ Placa de expansão
- ❻ Terminais para saída canais OUT1 e OUT2
- ❼ Terminais de alimentação
- ❽ Terminais para ligação dos acessórios

# Dimensões B

# Instalação C

Fixe a caixa da placa numa zona protegida de impactos.

A distância entre a placa S0002P e o seletor com teclado ou o transponder mais distante deve ser no máx. 30 m.

# Ligações D

Faça as ligações elétricas como na figura.

Ligue no máximo 4 seletores com teclado ou 4 seletores com transponder.

A Utilize cabos tipo H05RN-F conformes à 60245 IEC 57 (IEC).

A Recomenda-se a proteção/limitação da corrente na entrada equivalente a 500 mA.

# Dados técnicos

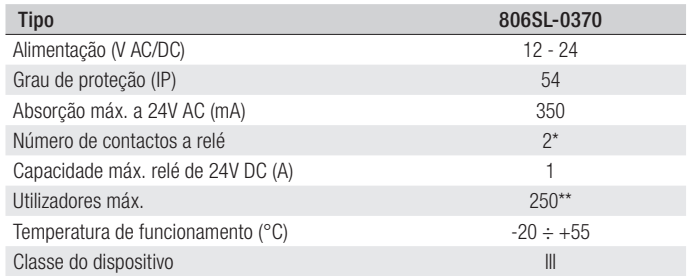

\* OUT1 = Monoestável, OUT2 = configurável Monoestável (predefinido) / Biestável / Pressão contínua.

\*\* Com placa de expansão inserida.

### Alterar a password de instalador

O procedimento de alteração da password só pode ser feito usando o seletor com teclado.

A password de instalador é predefinida 555, para alterar a password, siga o procedimento indicado abaixo.

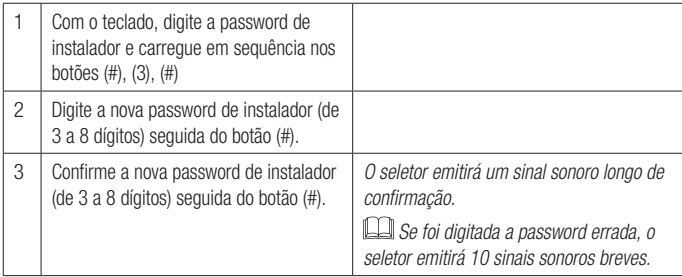

Para interromper o procedimento, carregue no botão (\*), o seletor emitirá 3 sinais sonoros breves, ou espere 20 segundos.

A password de instalador não pode ser usada como código de utilizador.

### Guardar o código de utilizador associado à saída OUT1 ou OUT2

O procedimento para guardar o código de um utilizador pode ser feito a partir da placa S0002P ou do seletor com teclado.

Para seletores com Transponder, a memorização dos códigos é feita só com a placa S0002P.

A placa S0002P permite guardar 50 utilizadores ou 250 utilizadores com placa de expansão ❺ inserida.

### Com a placa S0002P

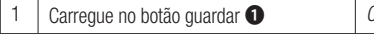

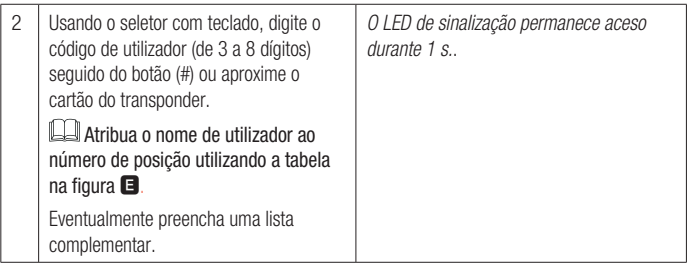

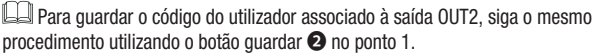

**E**l Para interromper o procedimento, carregue no botão de eliminação total dos códigos <sup>●</sup> ou espere 20 s. O LED de sinalização pisca 3 vezes.

## Usando o seletor com teclado

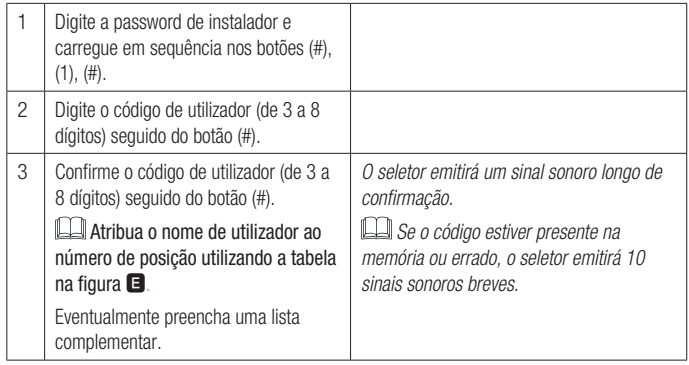

Para guardar o código do utilizador associado à saída OUT2, siga o mesmo procedimento utilizando o botão (2) no ponto 1.

Para interromper o procedimento, carregue no botão (\*), o seletor emitirá 3 sinais sonoros breves, ou espere 20 segundos.

## Eliminar um utilizador

O procedimento de eliminação de utilizador só pode ser feito usando o seletor com teclado.

## Utilizador individual

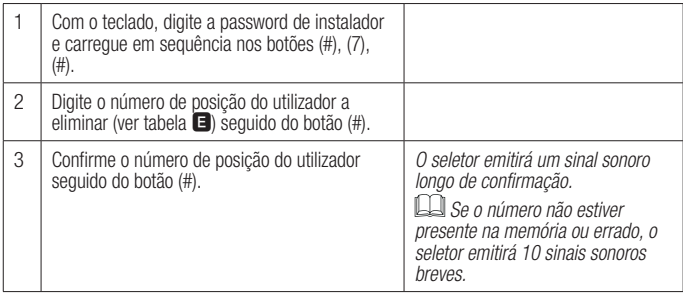

Para interromper o procedimento, carregue no botão (\*), o seletor emitirá 3 sinais sonoros breves, ou espere 20 segundos.

### Todos os utilizadores

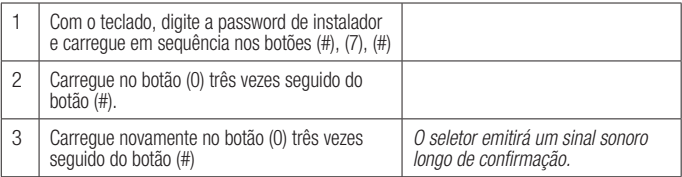

Para interromper o procedimento, carregue no botão (\*), o seletor emitirá 3 sinais sonoros breves, ou espere 20 segundos.

### Alterar modo de função na saída OUT2

O procedimento para alterar modo de função em OUT2 pode ser feito a partir da placa S0002P ou do seletor com teclado.

### Com a placa S0002P

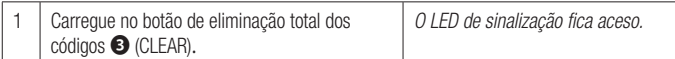

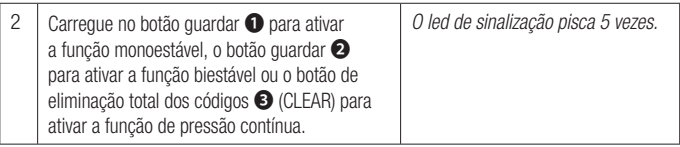

Para interromper o procedimento, espere 20 s. O LED de sinalização pisca 3 vezes.

### Usando o seletor com teclado

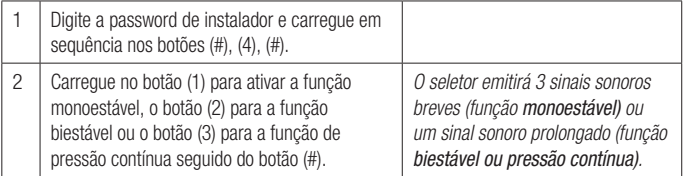

**Ed** Para interromper o procedimento, carregue no botão (\*), o seletor emitirá 3 sinais sonoros breves, ou espere 20 segundos.

## Modificar o código de utilizador (só para seletores 806SL-0280 e 806SL-0290)

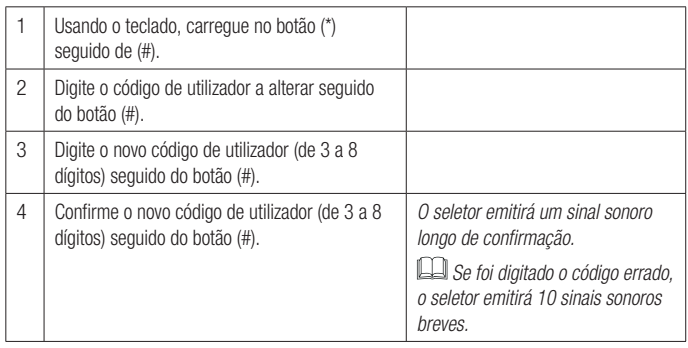

Para interromper o procedimento, carregue no botão (\*), o seletor emitirá 3 sinais sonoros breves, ou espere 20 segundos.

### Gestão da placa de expansão

Antes de realizar a operação de backup dos dados do utilizador, certifique-se de que a placa de expansão está inserida. Desligue e volte a ligar a tensão da placa.

### Backup dos dados da placa S0002P para a placa de expansão

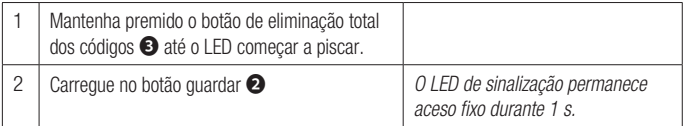

### Backup dos dados da placa de expansão (primeiros 50 utilizadores) para a placa S0002P

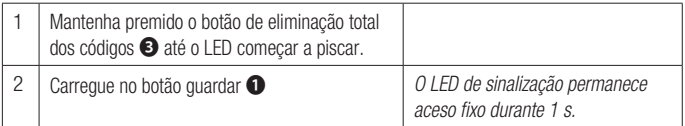

### Retomada das configurações de fábrica

Este procedimento permite eliminar todos os utilizadores e repor a password de instalador e a função predefinida da saída OUT2.

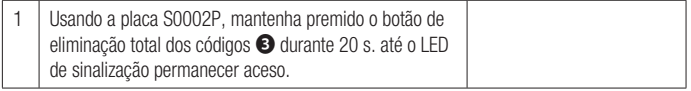

### Funcionamento

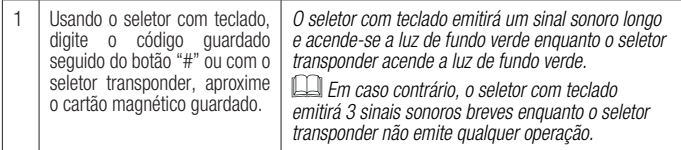

 São permitidos até 5 erros no máximo, depois disto a placa desativa-se por cerca de 1 minuto.

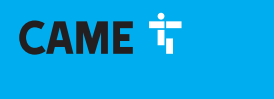

### CAME S.p.A.

Via Martiri della Libertà, 15 31030 Dosson di Casier Treviso - Italy Tel. (+39) 0422 4940 Fax (+39) 0422 4941

**CAME.COM**